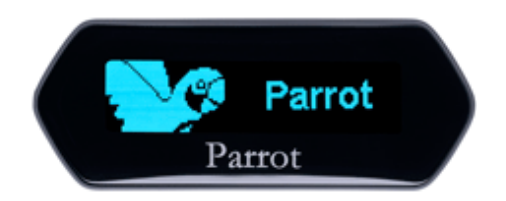

# **Parrot MKi9100**

Guide utilisateur

# **Sommaire**

I

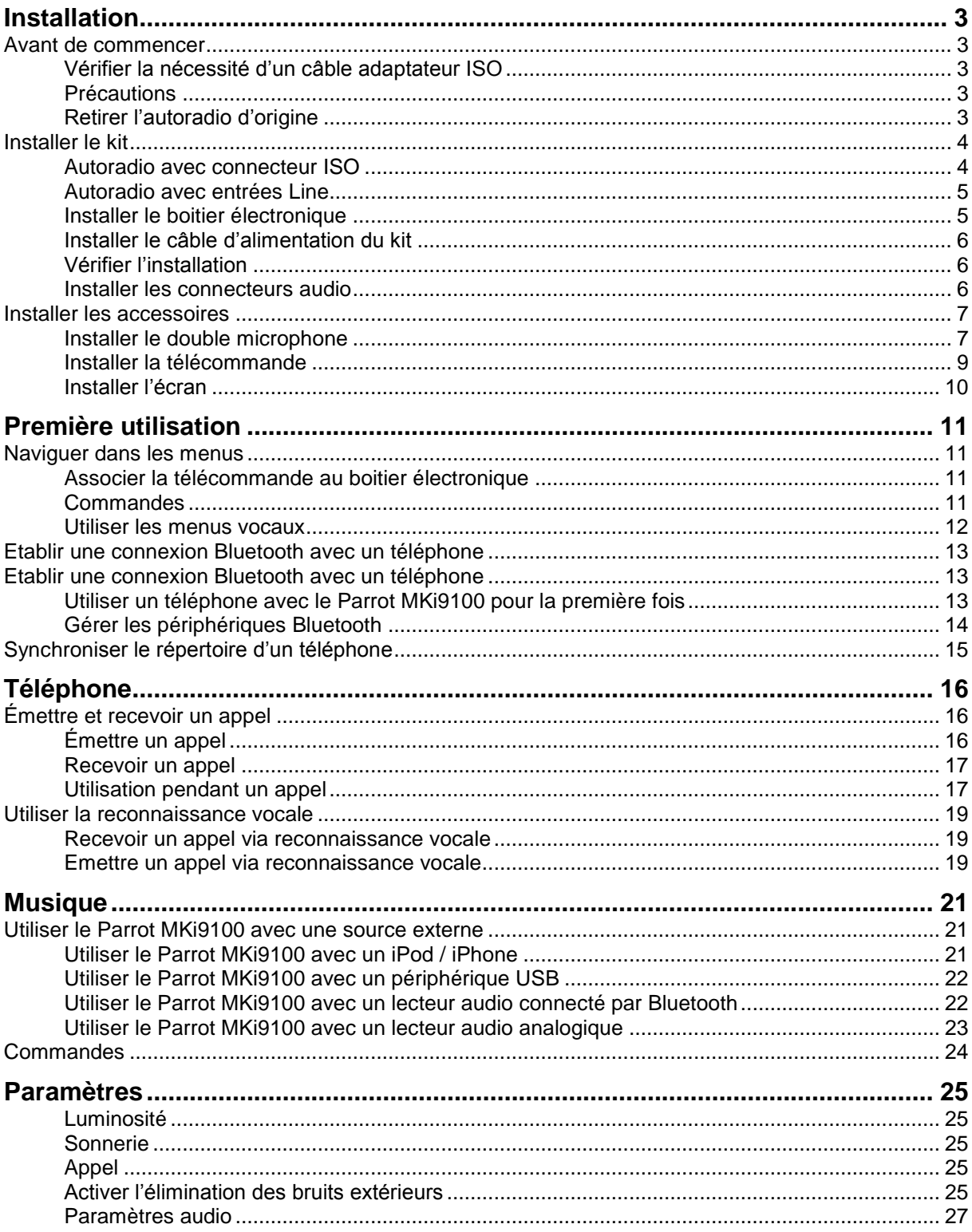

# <span id="page-2-0"></span>**Installation**

*AVERTISSEMENT: Nous vous recommandons de faire appel à un professionnel pour l'installation du Parrot MKi9100.*

# <span id="page-2-1"></span>Avant de commencer

### <span id="page-2-2"></span>Vérifier la nécessité d'un câble adaptateur ISO

- Les câbles fournis sont équipés de connecteurs ISO ainsi que de deux sorties Line. Les sorties Line peuvent être utilisées si votre système audio possède cette option. Plusieurs montages sont donc possibles selon le type de votre autoradio et de votre véhicule.
- Si votre autoradio n'est pas équipé de connecteurs ISO, vous devez vous procurer un câble adaptateur ISO afin de faciliter le montage. Consultez la section installation de notre site internet : www.parrot.com.

#### <span id="page-2-3"></span>Précautions

- Débranchez la batterie avant l'installation du câble d'alimentation.
- Avant de fixer durablement les composants, contrôlez les longueurs de câbles. Vérifiez que les emplacements soient choisis de sorte que les longueurs de câbles suffisent pour relier les pièces détachées les unes aux autres.
- Evitez d'installer des composants (écran, télécommande…) devant les airbags.
- Assurez-vous que les câbles du Parrot MKi9100 ne se retrouvent pas pliés ou coincés à l'issue de l'installation.

### <span id="page-2-4"></span>Retirer l'autoradio d'origine

 Retirez l'autoradio d'origine de votre véhicule. Cette opération peut nécessiter des clés d'extraction.

► Consultez la notice d'utilisation de votre autoradio ou contactez votre concessionnaire pour plus d'informations.

 Retirez les connecteurs d'origine du système audio de votre véhicule avant de fixer les différents éléments du kit mains-libres.

 La fonction Mute permet d'interrompre le son de votre autoradio pour laisser place à la communication. Le choix de l'entrée Mute dépend de la configuration de votre autoradio.

# <span id="page-3-0"></span>Installer le kit

#### <span id="page-3-1"></span>Autoradio avec connecteur ISO

- 1. Branchez les connecteurs mâles du kit mains-libres à l'autoradio.
- 2. Reliez les faisceaux audio et alimentation du véhicule aux connecteurs femelles du Parrot MKi9100.
- 3. Sur le câble d'installation, reliez le fil jaune libre à l'une des entrées mute correspondante du système audio s'il en est équipé (mute in1, mute in2 ou mute in3).

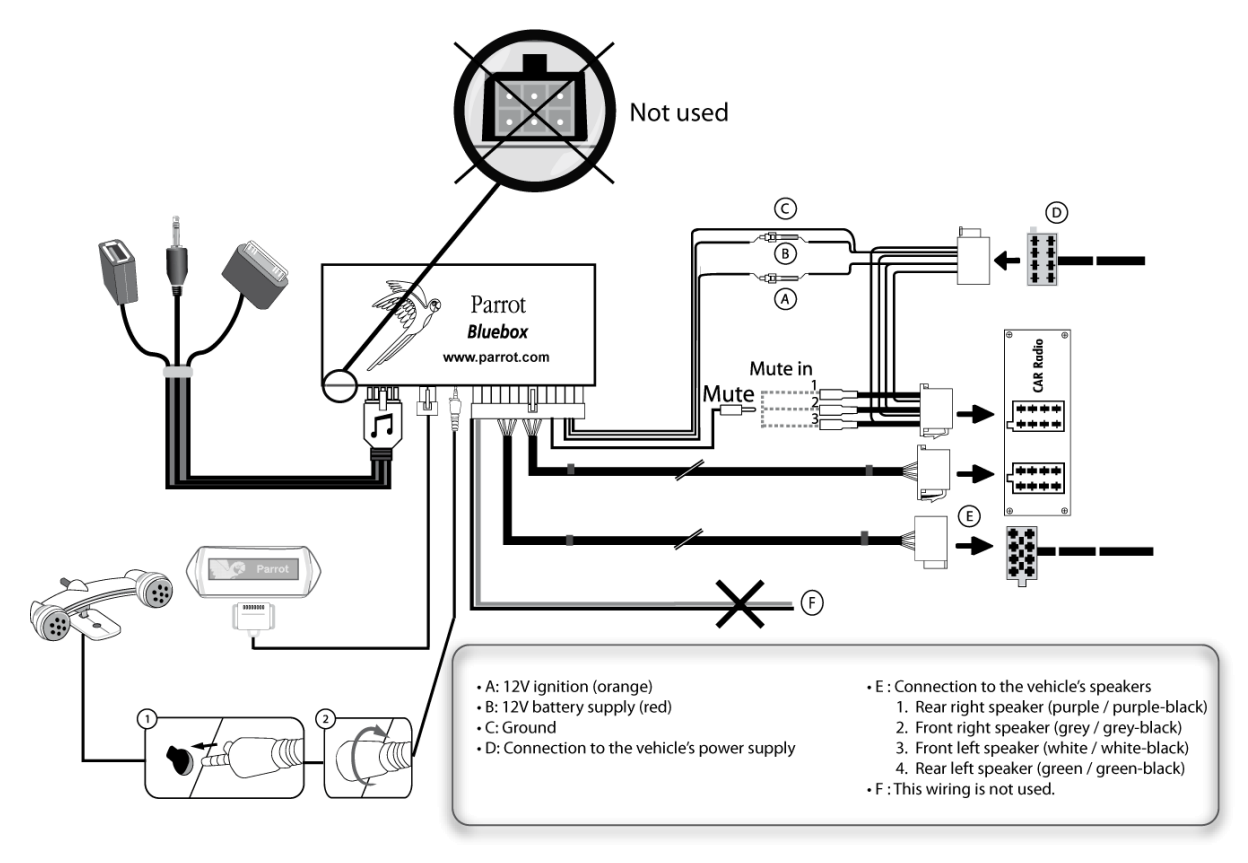

## <span id="page-4-0"></span>Autoradio avec entrées Line

- Utilisez ce type de connexion en reliant une sortie « Line » (fils marron et blanc ou fils rouge et noir) sur l'entrée « Line » de votre système audio.
- L'utilisation des deux paires de sorties « Line » permet de bénéficier de la fonction musique en stéréo sur les haut-parleurs de votre véhicule.
- Sur le câble d'installation, reliez le fil jaune libre à l'une des entrées mute correspondante du système audio s'il en est équipé (mute in1, mute in2 ou mute in3).

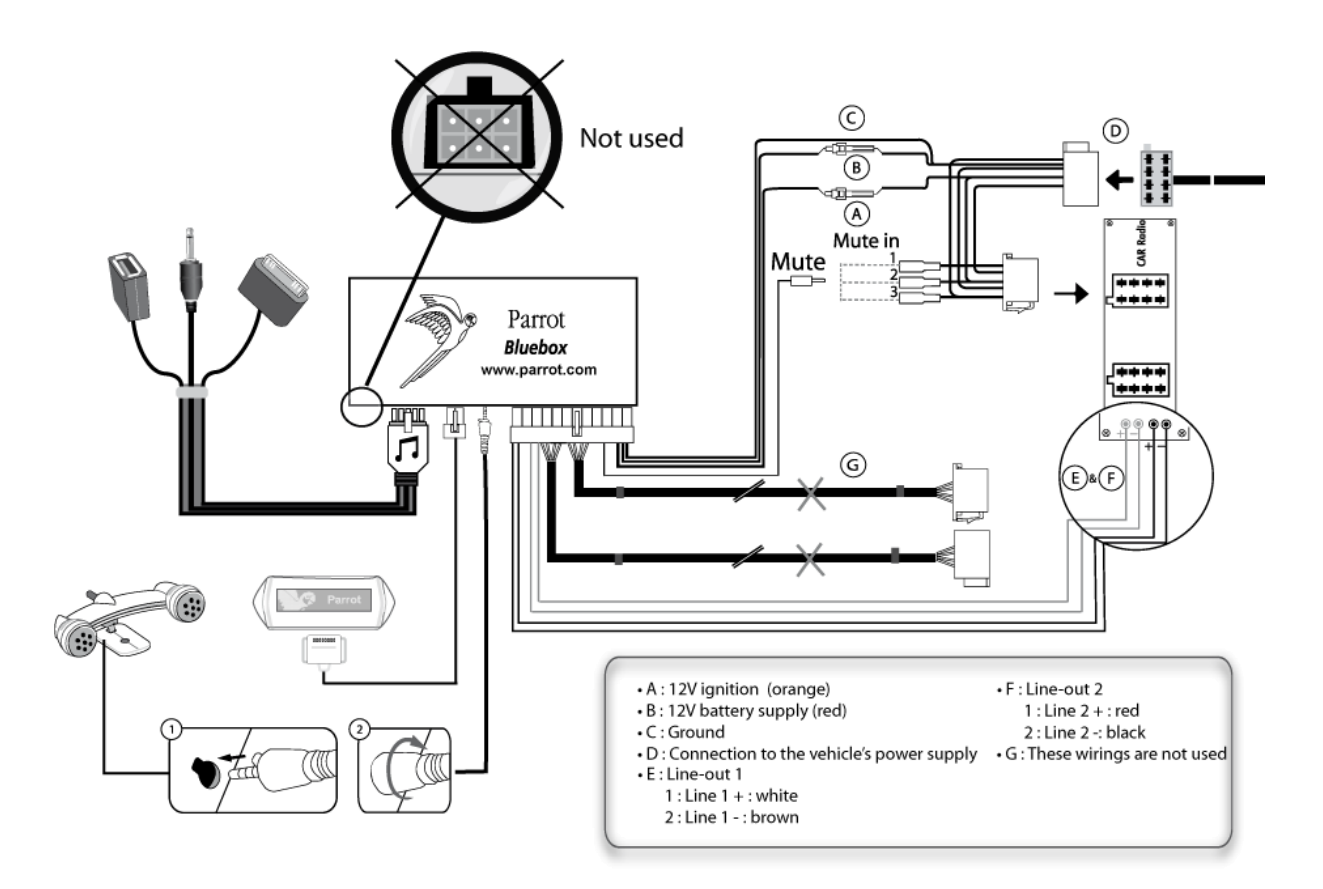

#### <span id="page-4-1"></span>Installer le boitier électronique

- Evitez d'installer le boîtier près du chauffage ou de la climatisation, à un endroit exposé au soleil ou derrière des parois métalliques.
- Assurez-vous que le boitier reste immobile après son installation.
- Une fois le boitier installé, ne forcez pas lors de la remise en place de l'autoradio. Si la place derrière l'autoradio est insuffisante, envisagez le démontage de la boite à gants.

<span id="page-5-0"></span>*Note* **:** *Afin de procéder à la vérification de l'installation, connectez d'abord l'écran sans le placer sur le tableau de bord. Consultez la section [Vérifier l'installation](#page-5-3) pour plus d'informations.*

- Consultez le schéma électrique de votre autoradio.
- Le fil rouge du câble du kit doit correspondre au +12V permanent, le fil orange au 12V après-contact et le fil noir à la masse. Vérifiez que votre fil orange n'est pas connecté au 12V permanent, vous risqueriez de décharger la batterie du véhicule.

*Note* **:** *Sur certains véhicules, il n'y a pas de +12V après contact sur les connecteurs du véhicule. Il*  est alors nécessaire de brancher le fil d'alimentation orange sur la boite à fusible ou sur une autre *source d'alimentation après contact.*

### <span id="page-5-3"></span><span id="page-5-1"></span>Vérifier l'installation

- Vérifiez la polarité de l'alimentation de votre kit mains-libres. Pour cela, coupez le contact de votre véhicule une fois le Parrot MKi9100 installé : le message « Au revoir » doit alors s'afficher à l'écran.
- Si ce n'est pas le cas, vous devez inverser les positions des fils rouge et orange. En effet, le fil rouge du câble d'alimentation doit être connecté au 12V permanent, le fil orange au 12V après-contact et le fil noir à la masse. Cette opération s'effectue simplement en inversant les deux cosses situées sur le câblage Parrot.

### <span id="page-5-2"></span>Installer les connecteurs audio

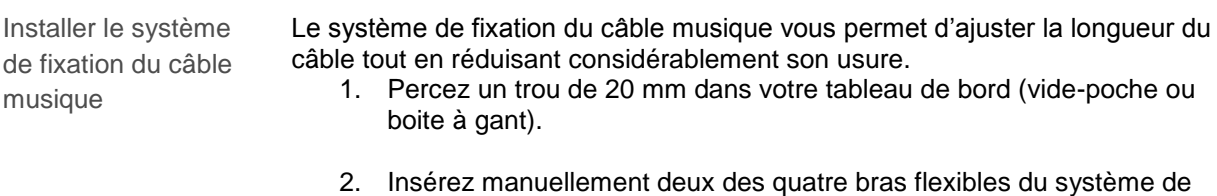

fixation.

3. Utilisez un tournevis plat pour insérer les deux derniers bras. > Votre système est en place. Vous pouvez maintenant connecter le câble Musique au boitier électronique.

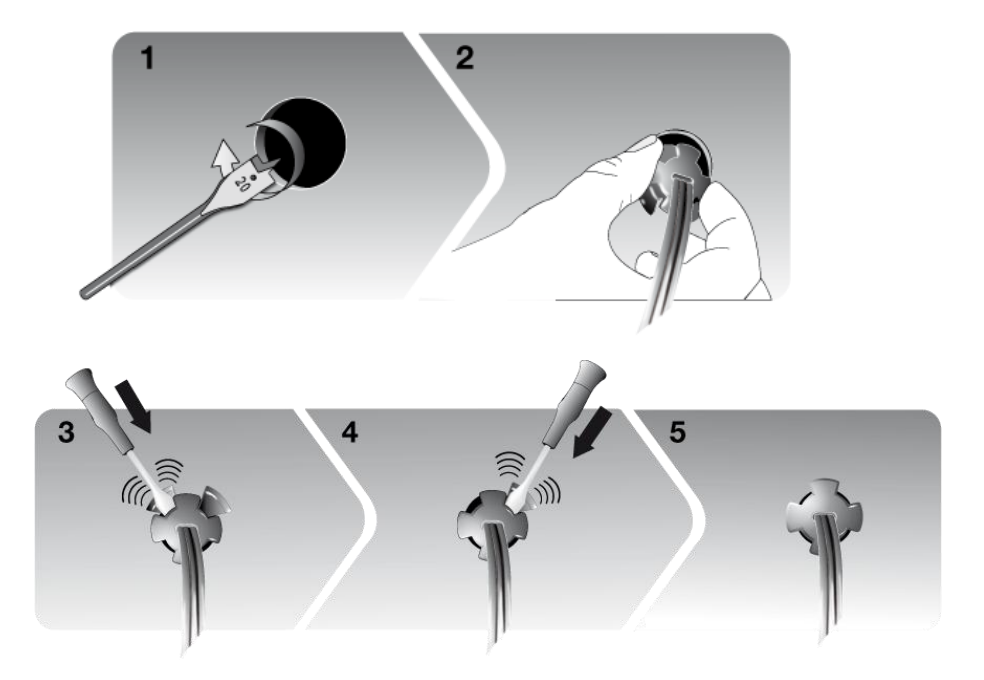

Installer le câble musique

Reliez les connecteurs audio au boitier électronique et installez les connecteurs audio (USB / iPod / Jack) dans la boîte à gants, la console centrale ou le vide poche en fonction de la configuration de votre tableau de bord.

*Note : Utilisez le bouchon de protection fourni afin de protéger les connecteurs*.

# <span id="page-6-0"></span>Installer les accessoires

#### <span id="page-6-1"></span>Installer le double microphone

Sélectionner un emplacement

Afin de garantir une qualité de conversation optimale, nous vous invitons à respecter les recommandations suivantes :

- Assurez-vous que le microphone soit installé le plus près possible de la tête de l'utilisateur. La distance idéale est de 60 cm. Installez de préférence le microphone près du rétroviseur.
- Orientez le microphone vers la bouche de l'utilisateur.

7

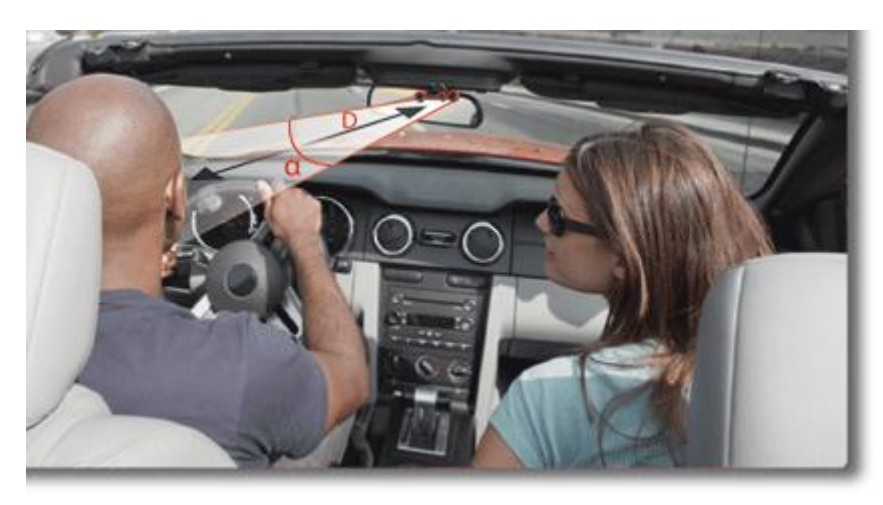

 $D < 60$  cm  $\alpha < 45^\circ$ 

- Assurez-vous que le microphone ne soit pas exposé aux courants d'air des conduits d'aération.
- Ne faites pas passer le câble du microphone dans les systèmes de chauffage, de ventilation ou de climatisation ou devant les airbags latéraux.
- Faites glisser le câble dans la gouttière derrière le joint de la portière. Si le câble passe au dessus des pédales, assurez-vous qu'il soit bien fixé.

Coller le double microphone

- La surface adhésive située sur le support du microphone doit être exempte de poussière et de graisse : une fois l'emplacement sélectionné, nettoyez l'endroit prévu en utilisant un produit d'entretien adapté.
- Patientez environ 2 heures après la fixation du support adhésif.

## <span id="page-8-0"></span>Installer la télécommande

Installer la télécommande sur le volant

Si vous souhaitez installer la télécommande sur le volant, veillez à ce qu'elle soit fermement attachée afin qu'elle ne bouge pas durant la conduite.

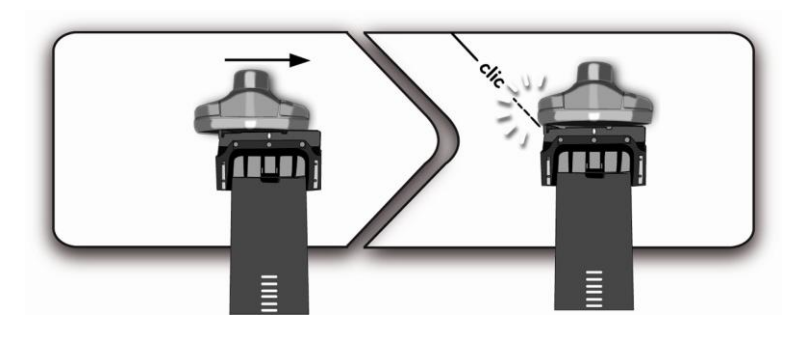

*AVERTISSEMENT : N'installez pas la télécommande du côté extérieur du volant afin de ne pas vous gêner lors de la conduite.*

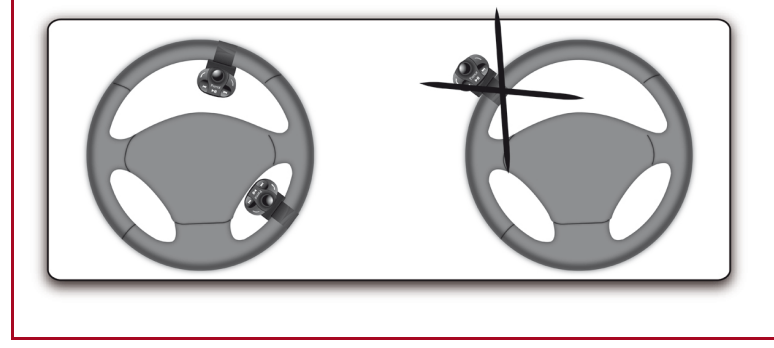

Installer la télécommande sur le tableau de bord

Si vous utilisez le second support, utilisez l'adhésif double face situé au dos de celui-ci afin de le coller sur le tableau de bord. Vous pouvez ensuite insérer la télécommande sur ce support.

*AVERTISSEMENT : Patientez environ 2 heures après la fixation du support adhésif et assurez-vous qu'il soit bien fixé à votre tableau de bord.*

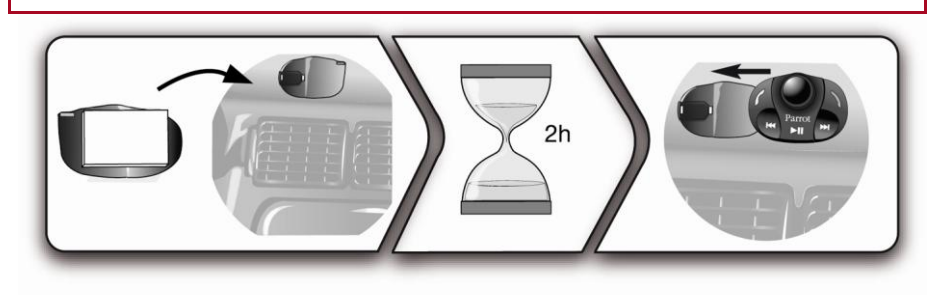

- Remplacer la pile **·** L'autonomie de la télécommande est assurée par une pile de type 3V CR2032 uniquement.
	- Assurez-vous que la pile soit correctement orientée avant de l'insérer dans la télécommande.

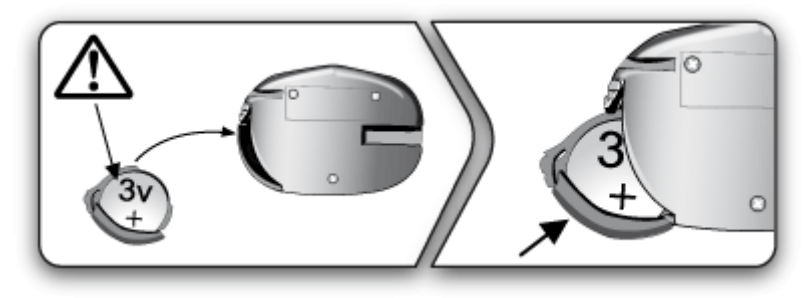

### <span id="page-9-0"></span>Installer l'écran

Sélectionner un emplacement

- Installez l'écran à un endroit facilement visible pour le conducteur.
- Evitez d'installer l'écran dans la zone d'action de l'airbag ainsi que dans une éventuelle zone d'impact de la tête.
- Coller l'écran **Collet intervent de la surface adhésive située sur** le support de l'écran doit être exempte de poussière et de graisse : une fois l'emplacement sélectionné, nettoyez l'endroit prévu en utilisant un produit d'entretien adapté.
	- Patientez environ 2 heures après la fixation du support adhésif et assurez-vous qu'il soit bien fixé à votre tableau de bord.

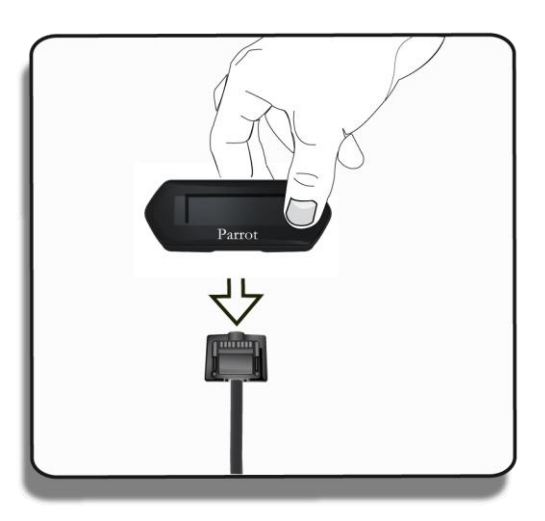

Eviter le vol et l'exposition au soleil

Afin d'éviter les risques de vol et d'exposition prolongée au soleil, pensez à enlever votre écran lorsque vous quittez votre véhicule.

# <span id="page-10-0"></span>**Première utilisation**

*AVERTISSEMENT* **:** *Si lors de votre première utilisation du Parrot MKi9100 la télécommande ne semble pas associée au boitier électronique, consultez la section [Associer la télécommande au](#page-10-4)  [boitier électronique.](#page-10-4)*

# <span id="page-10-1"></span>Naviguer dans les menus

## <span id="page-10-4"></span><span id="page-10-2"></span>Associer la télécommande au boitier électronique

Si lors de votre première utilisation du Parrot MKi9100 la télécommande ne semble pas associée au boitier électronique, appuyez plusieurs fois sur la touche tout en maintenant enfoncés les boutons  $et \triangleright$  .

Cette manipulation doit être effectuée dans les 30 secondes suivant le démarrage de votre véhicule jusqu'à ce que le Parrot MKi9100 affiche «Réappairage de la télécommande».

## <span id="page-10-3"></span>**Commandes**

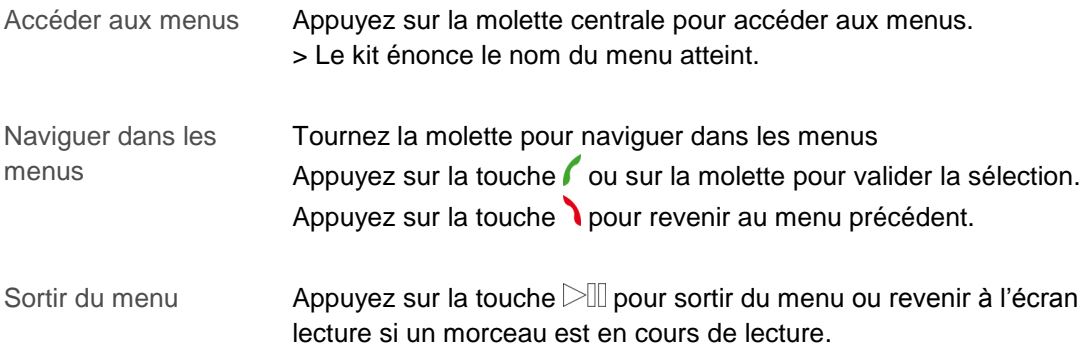

## <span id="page-11-0"></span>Utiliser les menus vocaux

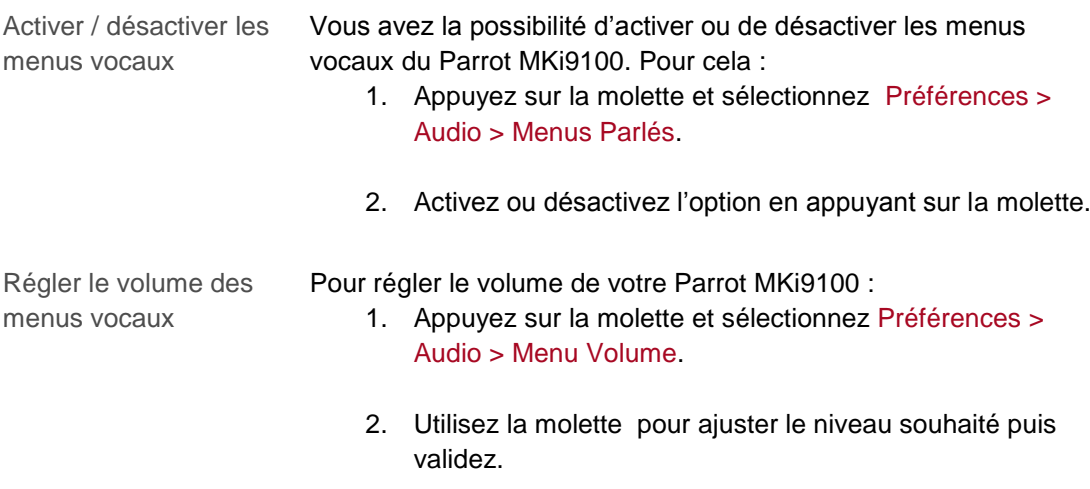

# <span id="page-12-2"></span><span id="page-12-0"></span>Etablir une connexion Bluetooth avec un téléphone

#### <span id="page-12-1"></span>Utiliser un téléphone avec le Parrot MKi9100 pour la première fois

Régler la visibilité du kit

Avant de jumeler votre téléphone avec le Parrot MKi9100, assurez-vous que votre Parrot MKi9100 est réglé pour être visible par tous les appareils *Bluetooth*. Pour cela, appuyez sur la molette et sélectionnez Préférences > Bluetooth > Visibilité puis assurez-vous que l'option soit sélectionnée. Dans le cas contraire, sélectionnez-la en appuyant sur la molette.

*Note* **:** *Le Parrot MKi9100 est visible par défaut.*

<span id="page-12-3"></span>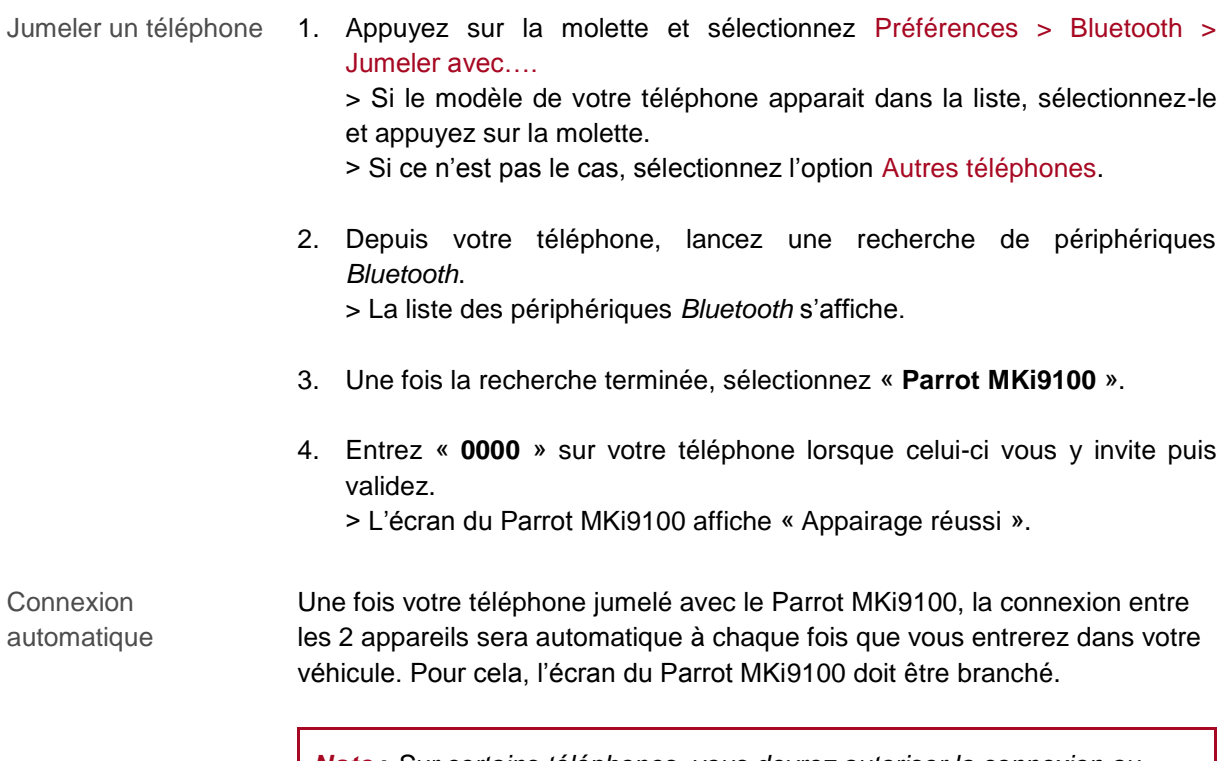

*Note* **:** *Sur certains téléphones, vous devrez autoriser la connexion au Parrot MKi9100 pour bénéficier de la connexion automatique. Consultez le guide utilisateur de votre téléphone pour plus d'informations.*

# <span id="page-13-0"></span>Gérer les périphériques Bluetooth

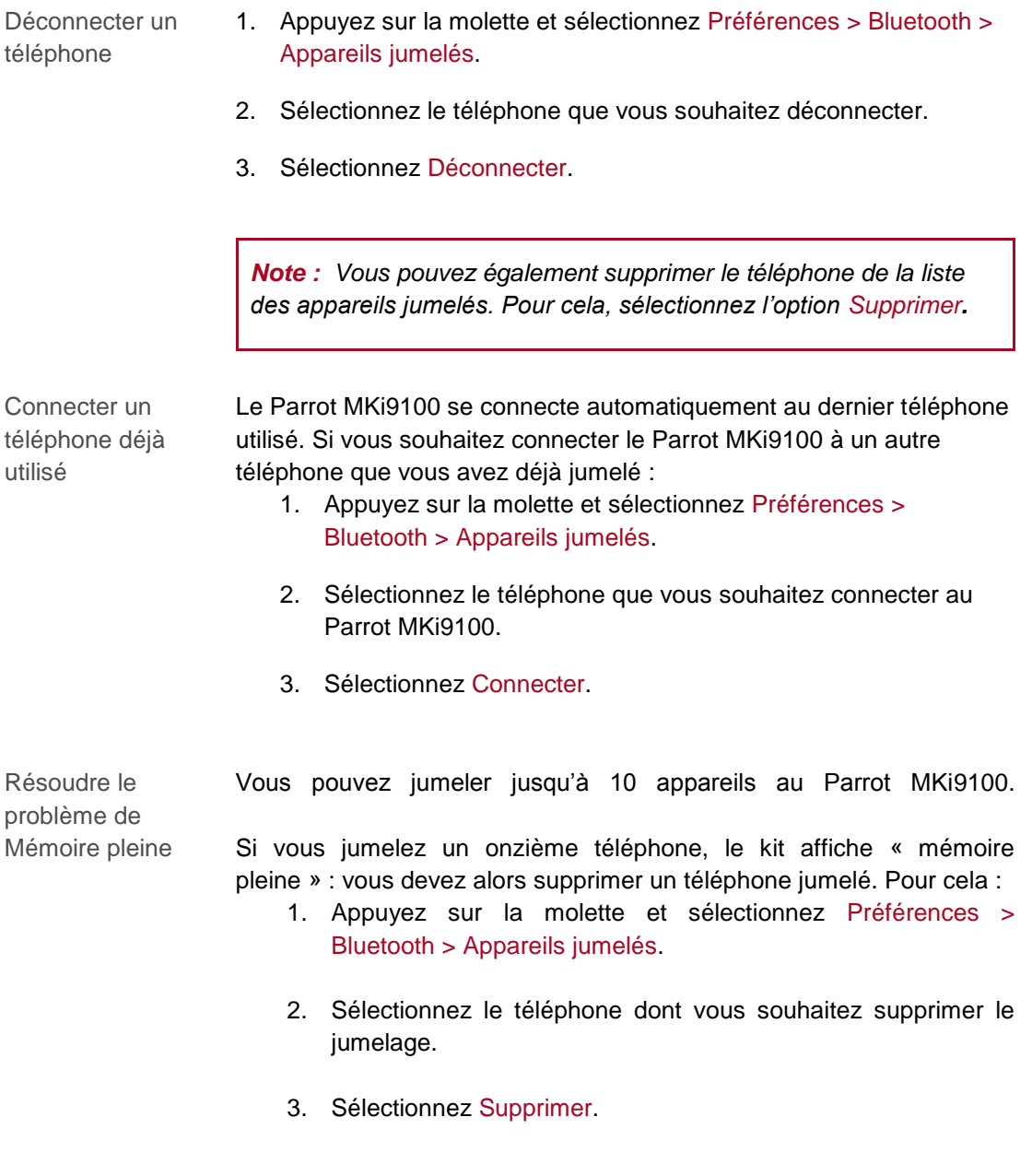

# <span id="page-14-0"></span>Synchroniser le répertoire d'un téléphone

*Note : Seuls les contacts enregistrés dans la mémoire du téléphone sont synchronisés.*

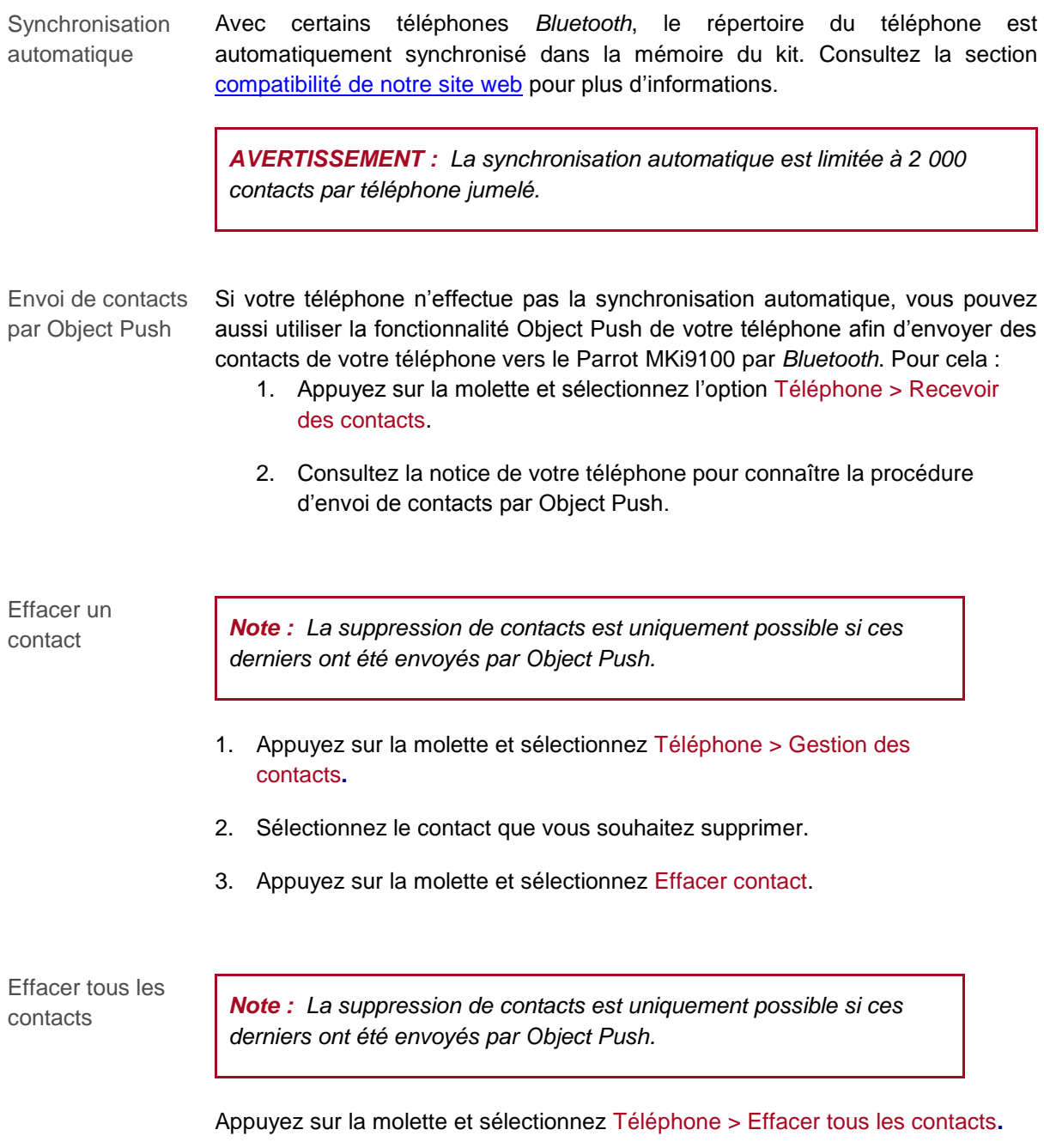

# <span id="page-15-0"></span>**Téléphone**

Avant d'utiliser la fonction téléphonie de votre Parrot MKi9100, vous devez tout d'abord connecter votre téléphone/PDA à ce dernier.

*► Consultez la section [Etablir une connexion Bluetooth avec un téléphone](#page-12-2) pour plus d'informations*.

# <span id="page-15-1"></span>Émettre et recevoir un appel

L'indicateur de réseau dans la partie supérieure de l'écran apparaît si vous êtes à portée d'un réseau cellulaire et que vous pouvez passer et recevoir des appels. Le nombre de barres est proportionnel à la qualité du signal.

# <span id="page-15-2"></span>Émettre un appel

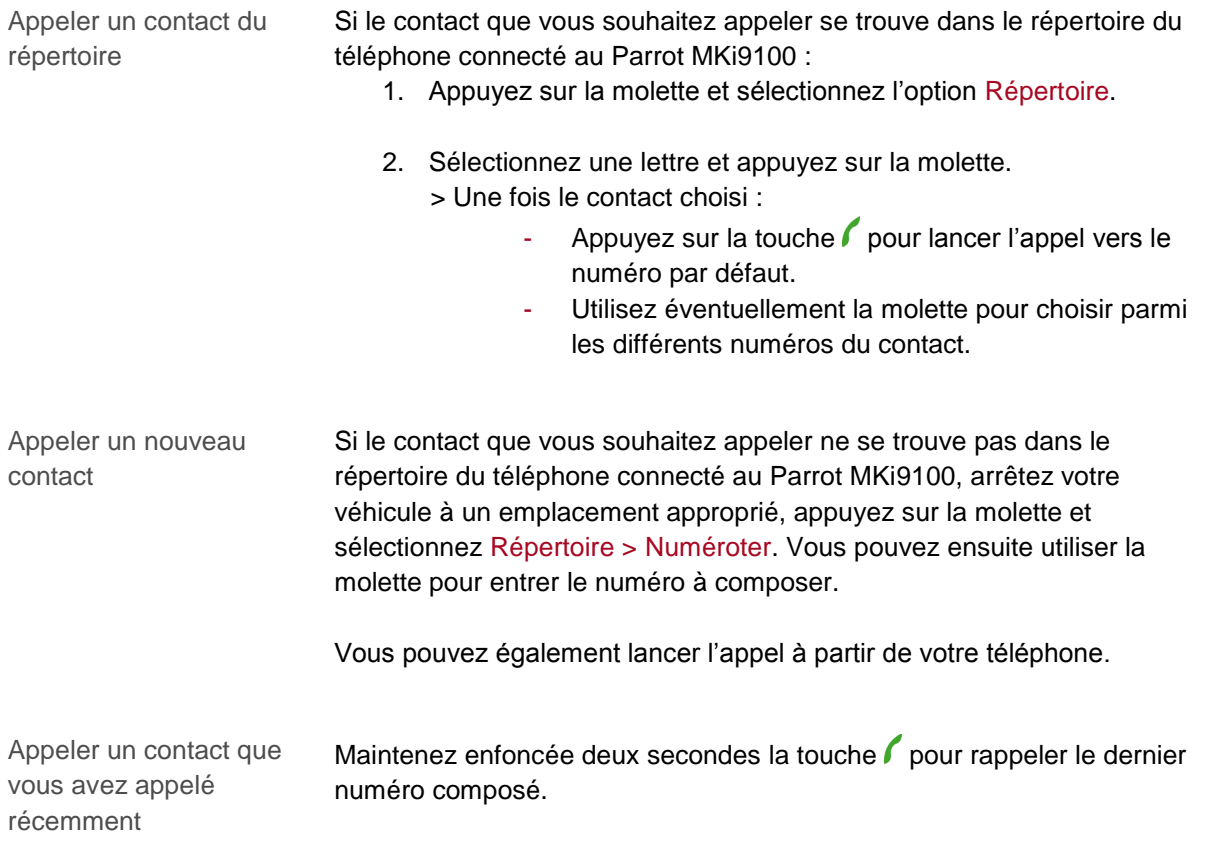

# <span id="page-16-0"></span>Recevoir un appel

Un appel entrant est signalé par une sonnerie. Le nom du contact est annoncé si le numéro de ce contact est enregistré dans le répertoire du téléphone connecté au Parrot MKi9100.

<span id="page-16-1"></span>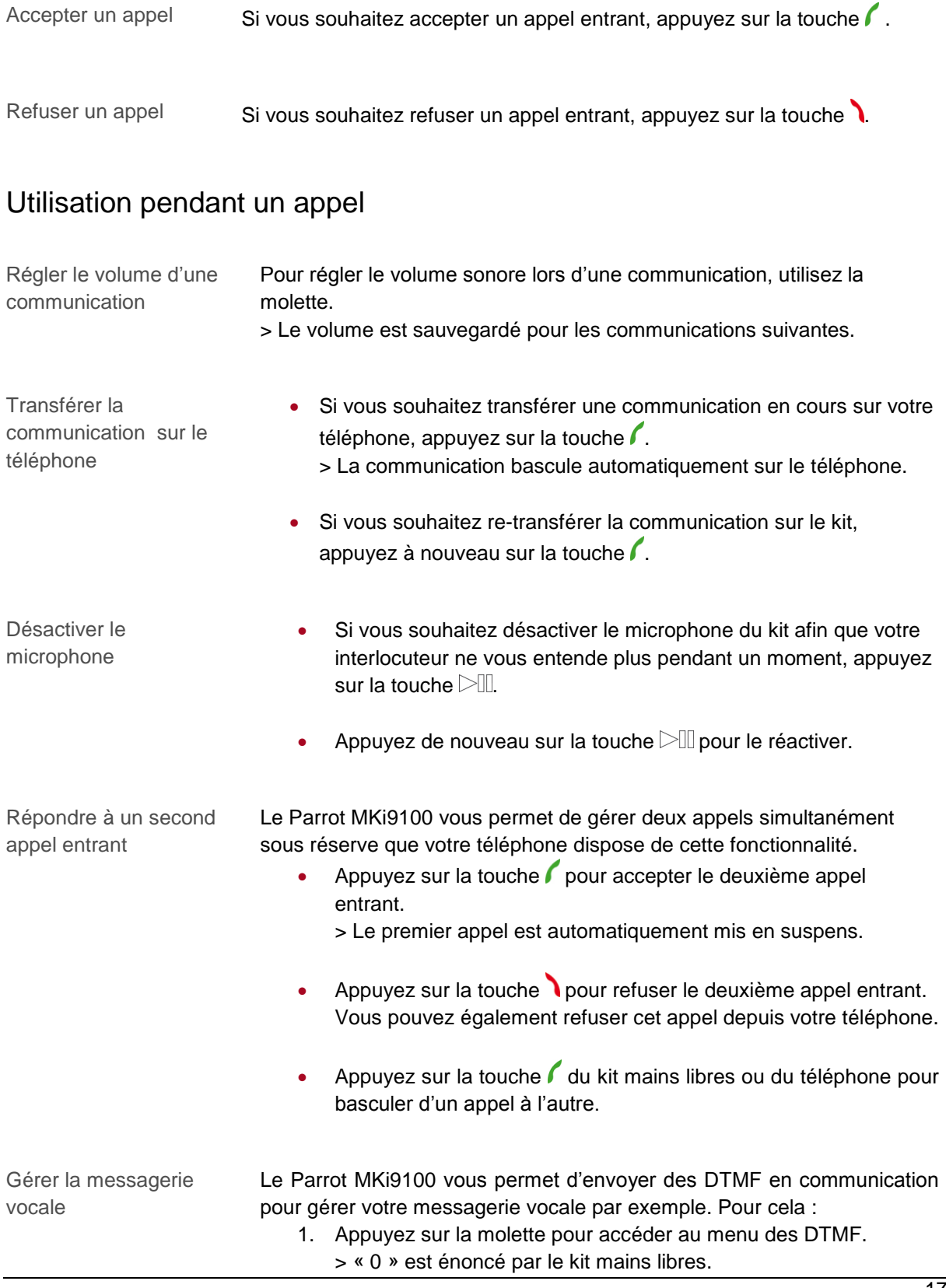

- 2. Utilisez la molette pour sélectionner votre DTMF parmi les possibilités suivantes : 0,1,2,3,4,5,6,7,8,9,# ou \*.
- 3. Appuyez sur la molette pour envoyer ce DTMF à votre téléphone.

Mettre fin à un appel Appuyez sur la touche pour terminer un appel en cours.

# <span id="page-18-0"></span>Utiliser la reconnaissance vocale

# <span id="page-18-1"></span>Recevoir un appel via reconnaissance vocale

Pour recevoir un appel via reconnaissance vocale, les mots magiques doivent être activés. Les mots magiques sont activés par défaut.

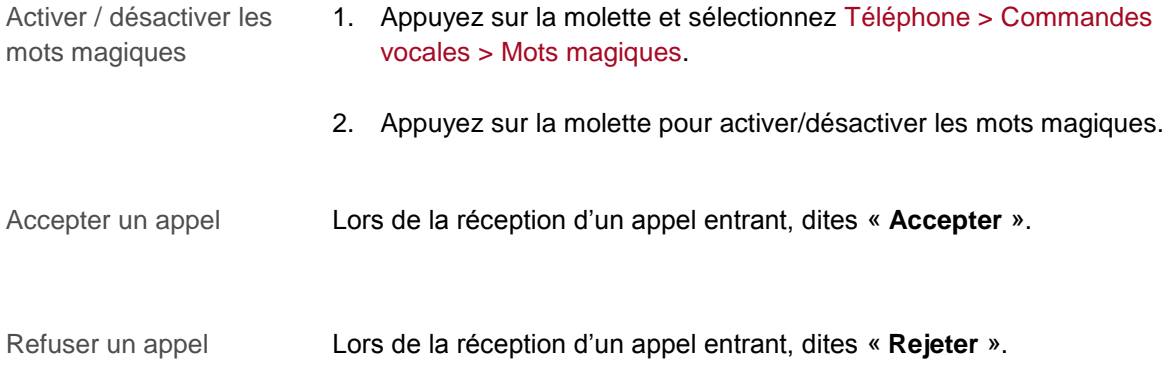

# <span id="page-18-2"></span>Emettre un appel via reconnaissance vocale

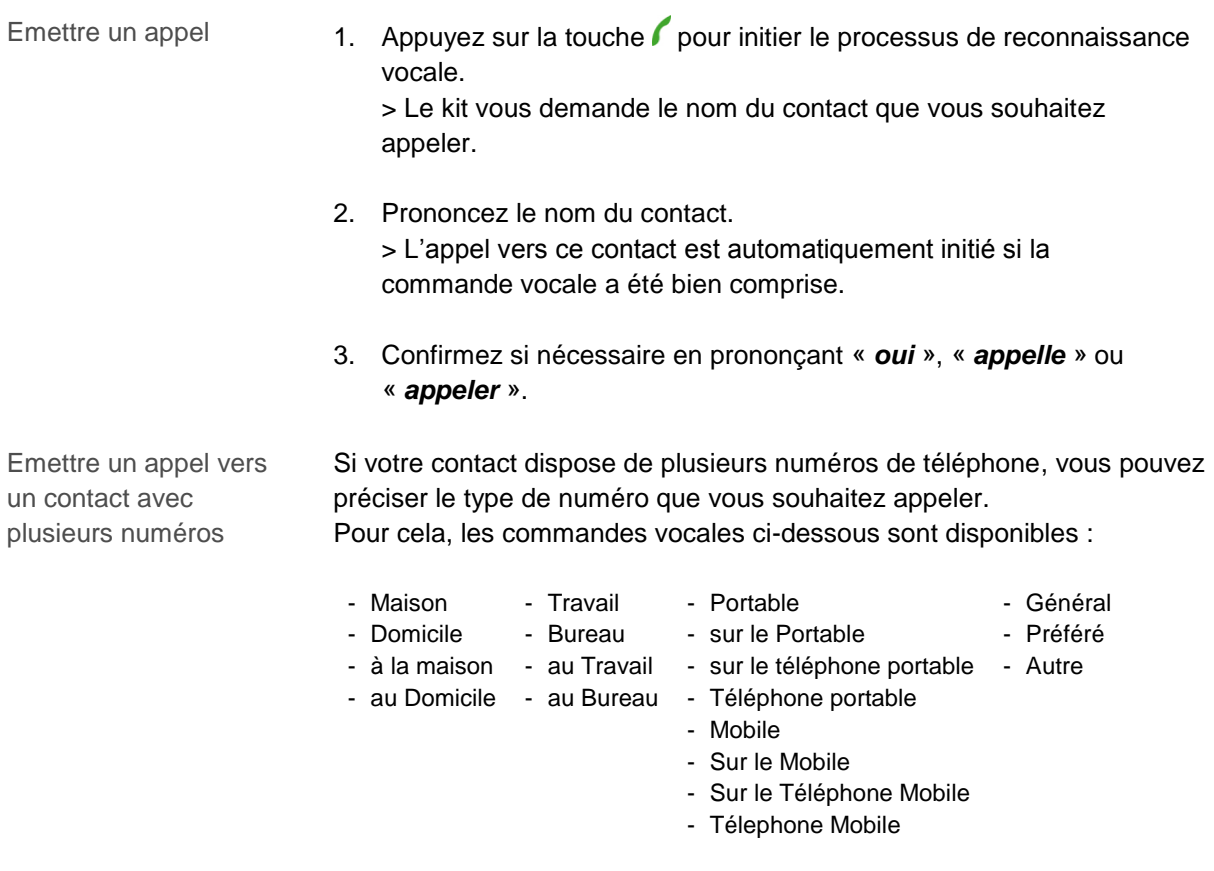

Quitter le mode de reconnaissance vocale Appuyez sur la touche pour quitter le mode de reconnaissance vocale.

# <span id="page-20-0"></span>**Musique**

# <span id="page-20-1"></span>Utiliser le Parrot MKi9100 avec une source externe

#### *Notes :*

- *Pendant la lecture d'un fichier musical, appuyez sur la touche pour revenir au menu.*
- *A l'inverse, lorsque vous naviguez dans les menus, appuyez sur la touche pour revenir au lecteur.*

<span id="page-20-2"></span>Utiliser le Parrot MKi9100 avec un iPod / iPhone

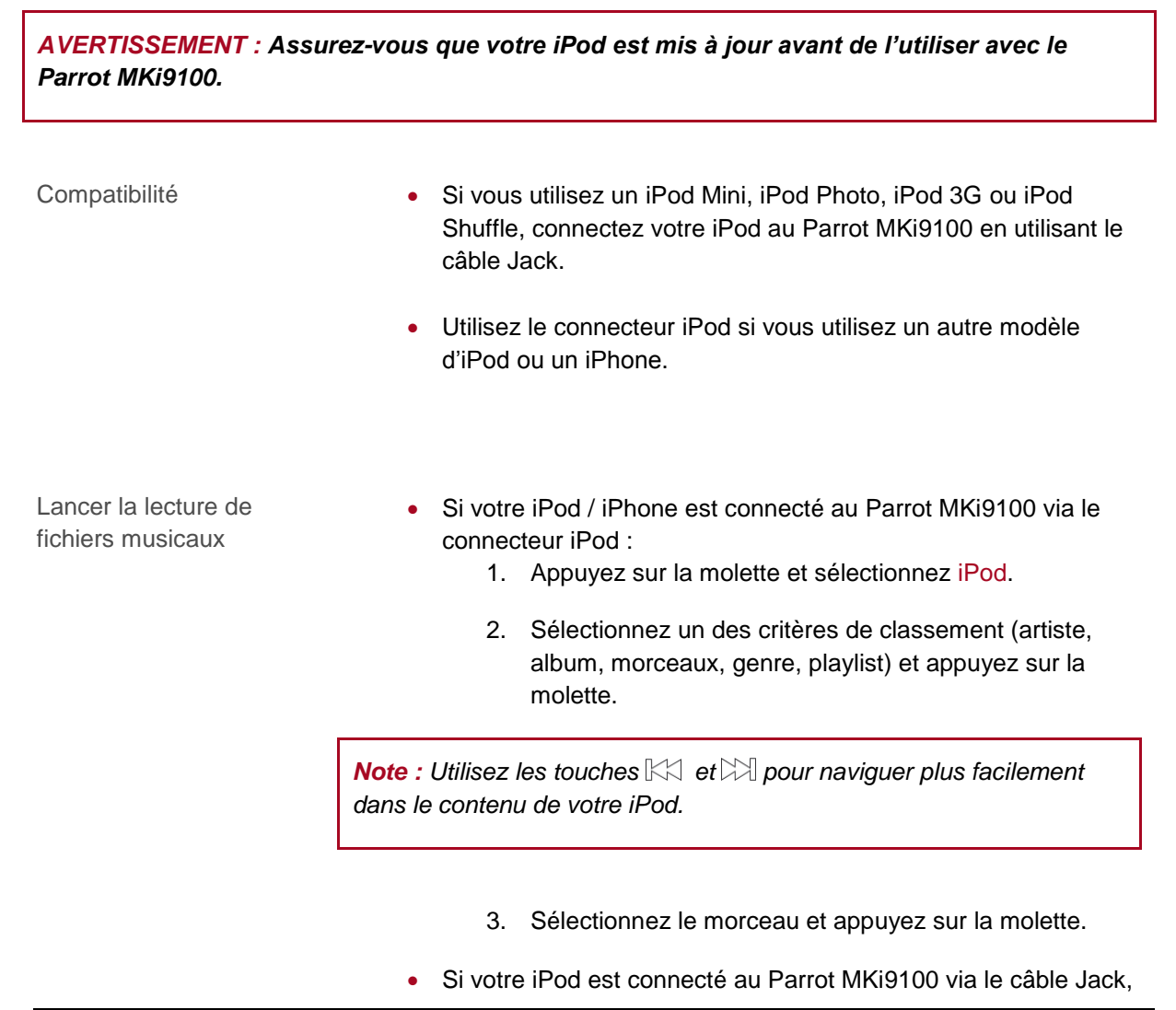

consultez la section [Utiliser le Parrot MKi9100](#page-22-0) avec un lecteur [audio analogique.](#page-22-0)

### <span id="page-21-0"></span>Utiliser le Parrot MKi9100 avec un périphérique USB

*AVERTISSEMENT : Si votre Parrot MKi9100 est connecté à un iPhone et à une clé USB, l'iPhone sera prioritaire: vous pourrez seulement parcourir et lire le contenu de votre iPhone.*

- 1. Connectez la clé USB ou le baladeur MP3 au Parrot MKi9100 en utilisant le câble USB.
- 2. Appuyez sur la molette et sélectionnez USB. > Vous accédez au contenu du périphérique USB.
	- Si les tags de vos fichiers audio sont correctement définis, sélectionnez un des critères de classement (artiste, album, morceaux, genre, playlist) et appuyez sur la molette.
	- Si les tags de vos fichiers audio ne sont pas définis, sélectionnez Répertoires ou Répertoires simples.

**Note :** Utilisez les touches  $\mathbb{K}$  et  $\mathbb{M}$  pour naviguer plus facilement dans le contenu de votre clé USB */ baladeur MP3.*

3. Sélectionnez le morceau et appuyez sur la molette.

## <span id="page-21-1"></span>Utiliser le Parrot MKi9100 avec un lecteur audio connecté par Bluetooth

Compatibilité Vous pouvez transférer sur le Parrot MKi9100 des fichiers musicaux depuis un lecteur audio Bluetooth, si celui-ci supporte le profil A2DP.

Lancer la lecture de fichiers musicaux

- Si vous n'avez jamais utilisé ce lecteur audio avec le Parrot MKi9100, vous devez jumeler les deux appareils. Consulter la section [Jumeler un téléphone](#page-12-3) pour plus d'informations.
- Si vous avez déjà jumelé le lecteur audio avec le Parrot MKi9100 :
	- 1. Appuyez sur la molette et sélectionnez Préférences > Bluetooth > Appareils jumelés.
	- 2. Sélectionnez le lecteur audio, puis sélectionnez Lancer Bluetooth audio.
	- 3. Revenez au menu principal et sélectionnez Audio Bluetooth.

4. Lancez la lecture d'un morceau sur votre lecteur audio.

*Note : Le réglage du volume sonore des communications et celui de la fonction Streaming Audio sont indépendants.*

<span id="page-22-0"></span>Utiliser le Parrot MKi9100 avec un lecteur audio analogique

- 1. Connectez votre lecteur audio au Parrot MKi9100 en utilisant le câble Jack.
- 2. Appuyez sur la molette et sélectionnez Entrée ligne.
- 3. Lancez la lecture d'un morceau sur votre lecteur audio.

*AVERTISSEMENT* **:** *Les fonctions Précédent/Suivant et avance/retour rapides ne sont pas disponibles si le Parrot MKi9100 est relié au lecteur audio via le connecteur Jack.*

# <span id="page-23-0"></span>**Commandes**

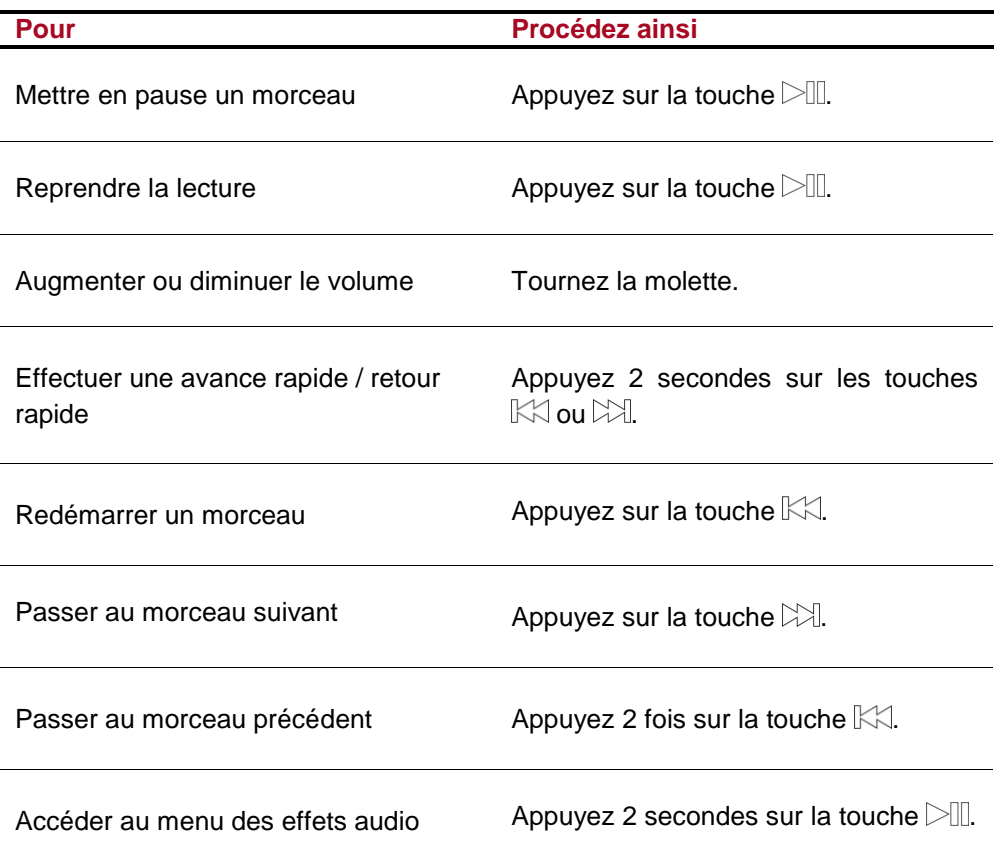

# <span id="page-24-0"></span>**Paramètres**

#### <span id="page-24-1"></span>Luminosité

Vous avez la possibilité d'adapter la luminosité de l'écran du Parrot MKi9100. Pour cela :

- 1. Appuyez sur la molette et sélectionnez Préférences > Luminosité.
- 2. Sélectionnez Mode nuit ou Mode jour.

*Note : Vous pouvez également appuyer 2 secondes sur la molette pour modifier la luminosité de l'écran.*

### <span id="page-24-2"></span>Sonnerie

Pour régler le volume de la sonnerie indiquant un appel entrant :

- 1. Appuyez sur la molette et sélectionnez Préférences > Audio > Volume sonnerie.
- 2. Utilisez la molette pour ajuster le niveau de volume souhaité.

## <span id="page-24-3"></span>Appel

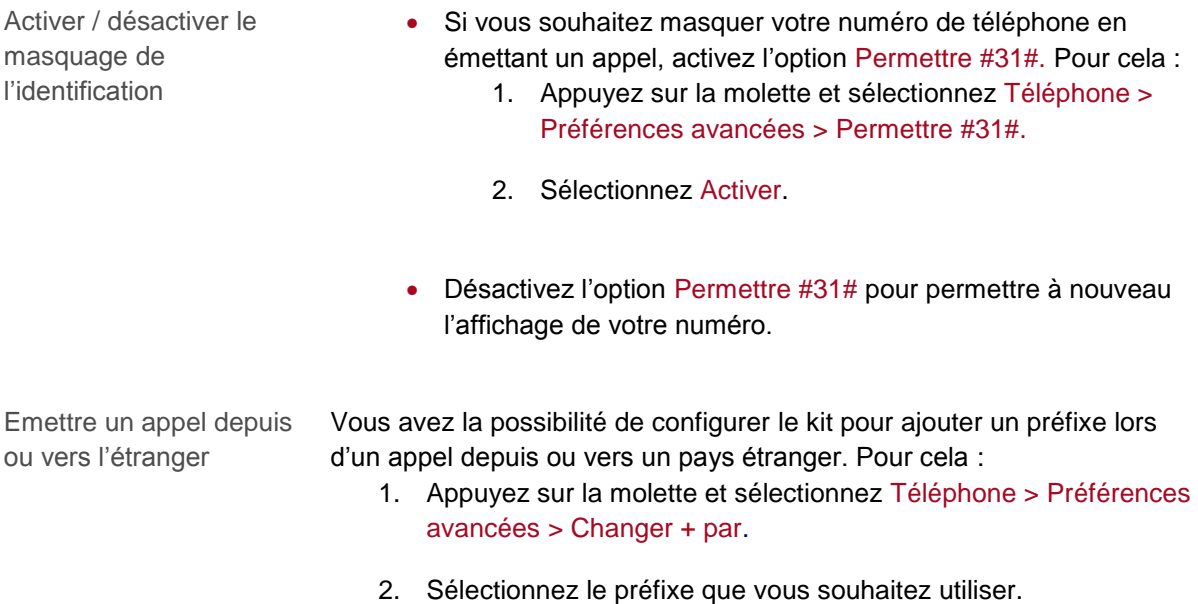

## <span id="page-24-4"></span>Activer l'élimination des bruits extérieurs

Pour le confort d'écoute de votre interlocuteur, l'élimination des bruits extérieurs du Parrot MKi9100 permet d'atténuer fortement les bruits venant de l'extérieur de la voiture (ex : passages de motos ou de camions, sirènes), en particulier lorsque les fenêtres sont ouvertes.

Pour ajuster ce paramètre, appuyez sur la molette et sélectionnez Préférences > Audio > détection de bruit latéral. Activez ou désactivez l'option en appuyant sur la molette.

*AVERTISSEMENT* **:** *Avant d'activer l'option Détection de bruit latéral, assurez-vous que votre double microphone soit correctement positionné et dirigé vers le conducteur. La voix du conducteur risque sinon d'être atténuée, comme s'il s'agissait d'un bruit extérieur.*

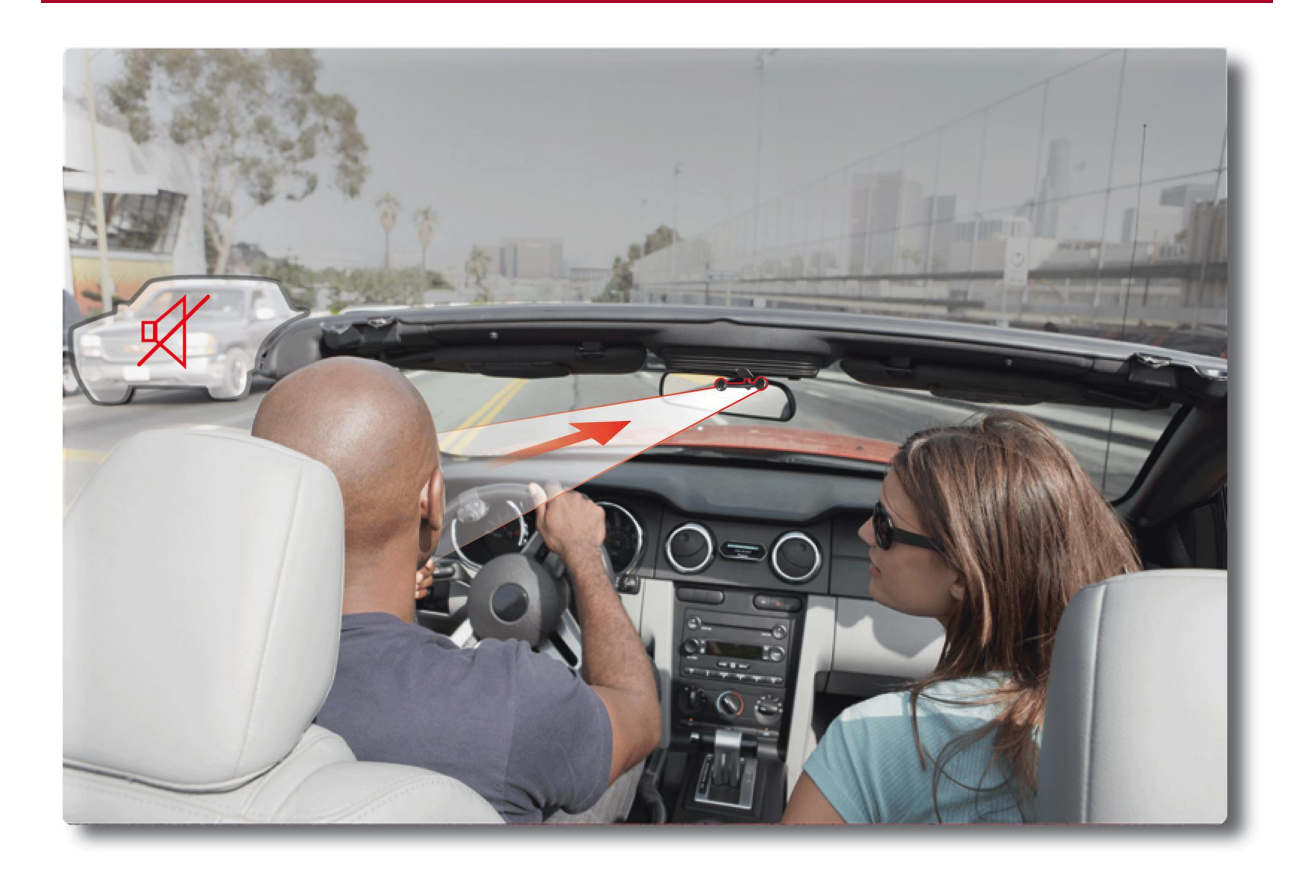

*Effet Détection de bruit latéral activé – Microphone correctement orienté*

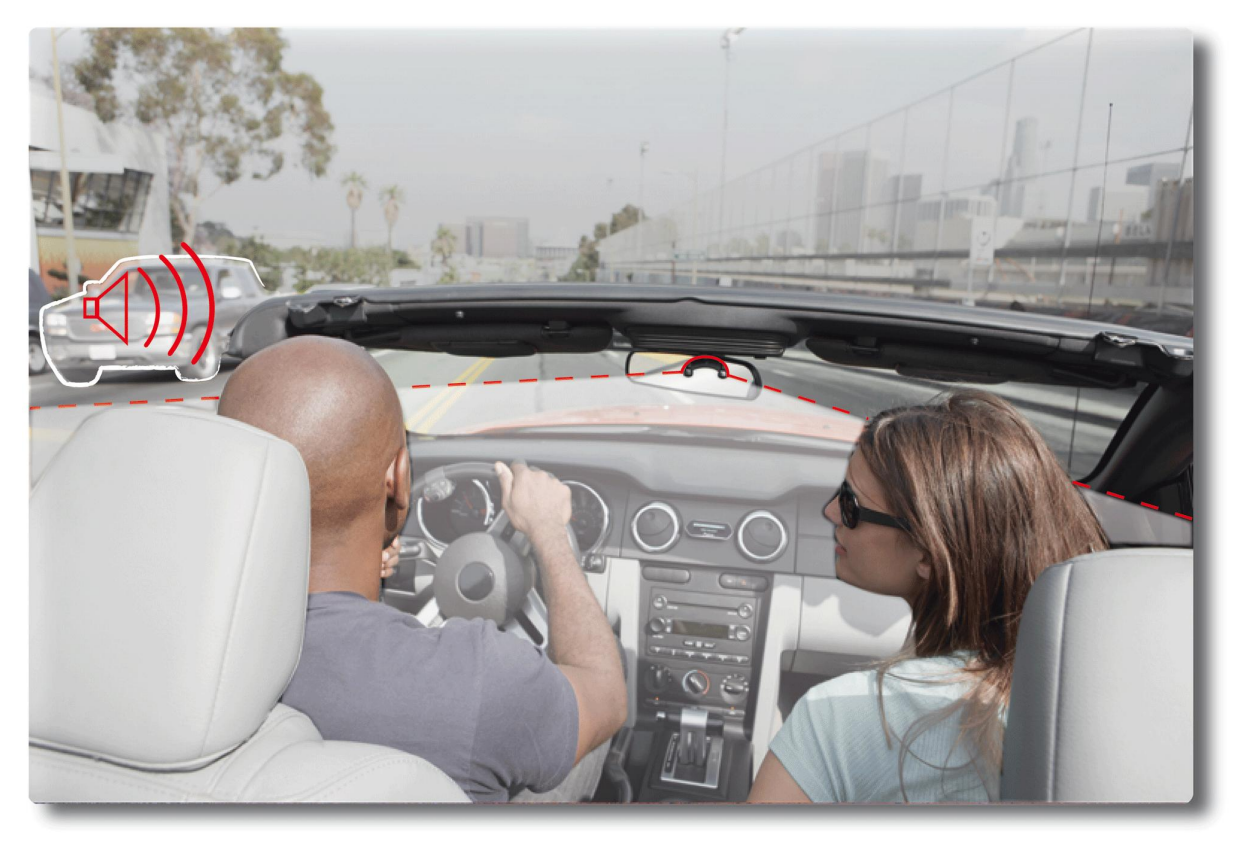

*Effet Détection de bruit latéral désactivé – Microphone non orienté vers le conducteur*

## <span id="page-26-0"></span>Paramètres audio

**Note :** Appuyez quelques secondes sur la touche  $\geq \mathbb{I}$  pour accéder au menu des effets audio pendant *la lecture d'un fichier musical.*

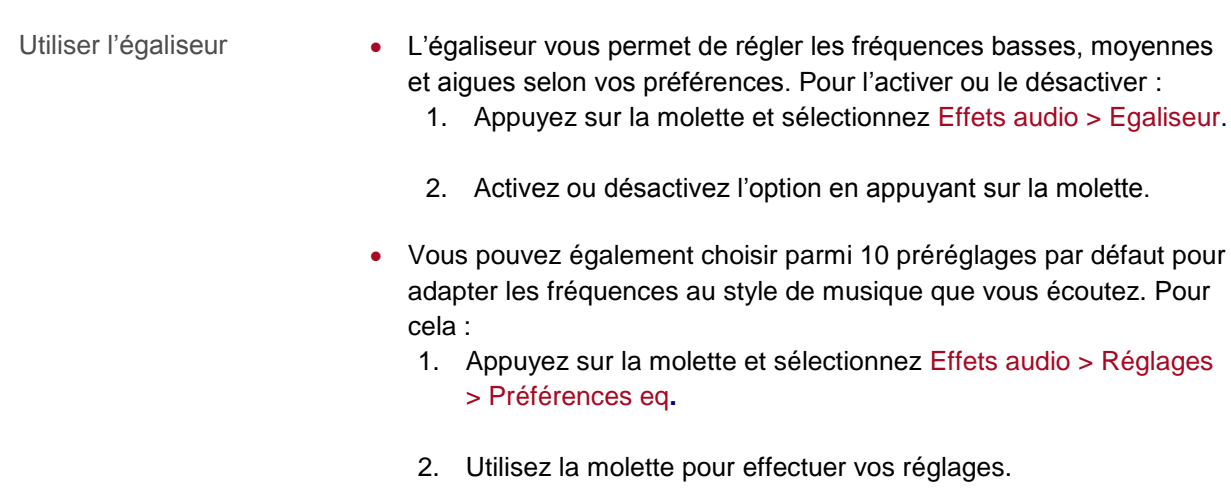

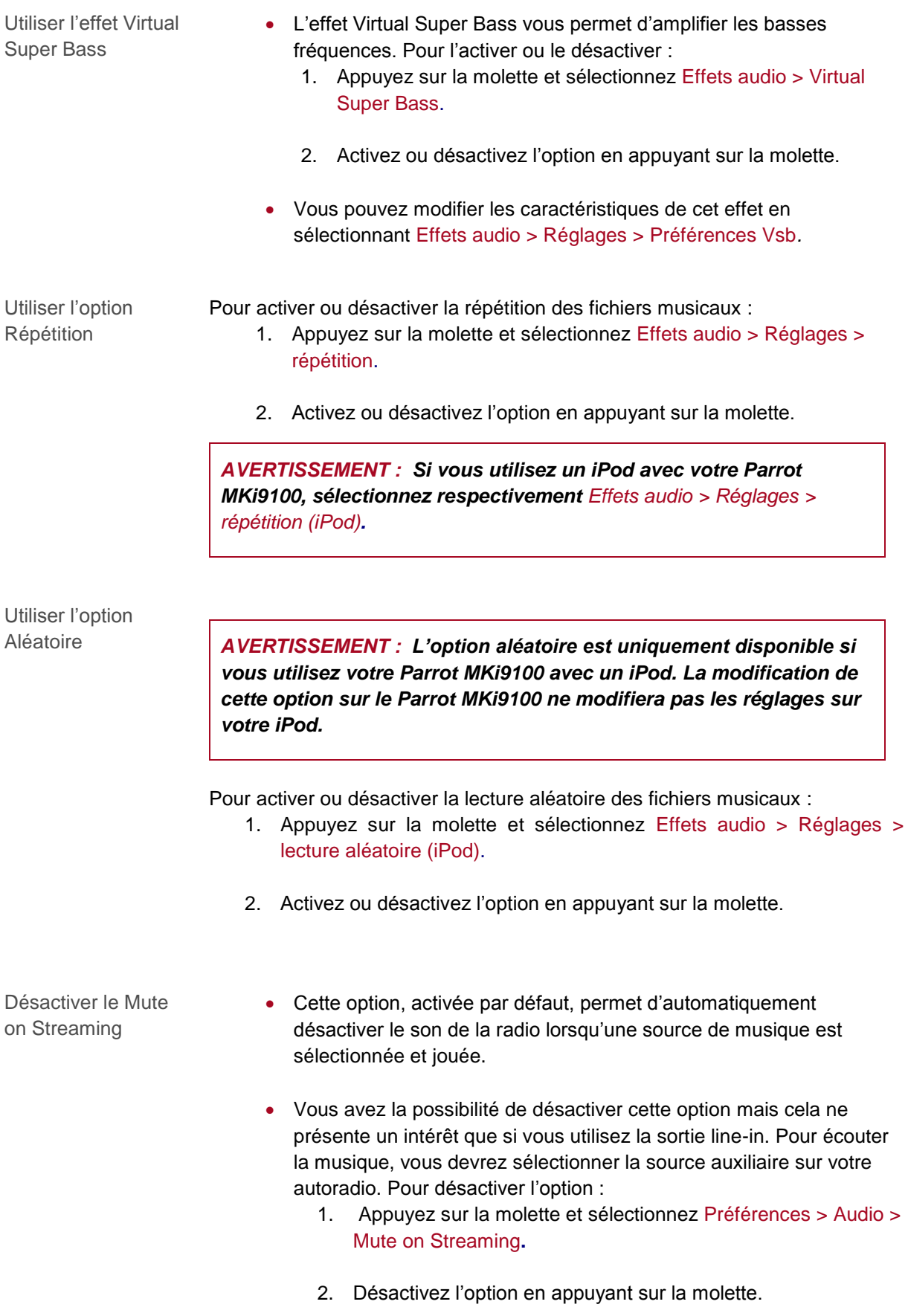